**آموزش بازیابی اطالعات فلش مموری که توسط ویروس به shortcut تبدیل شدهاند یا مخفی شده اند**

**-1 به منوی Start رفته و تایپ کنید cmd و آن را اجرا کنید.**

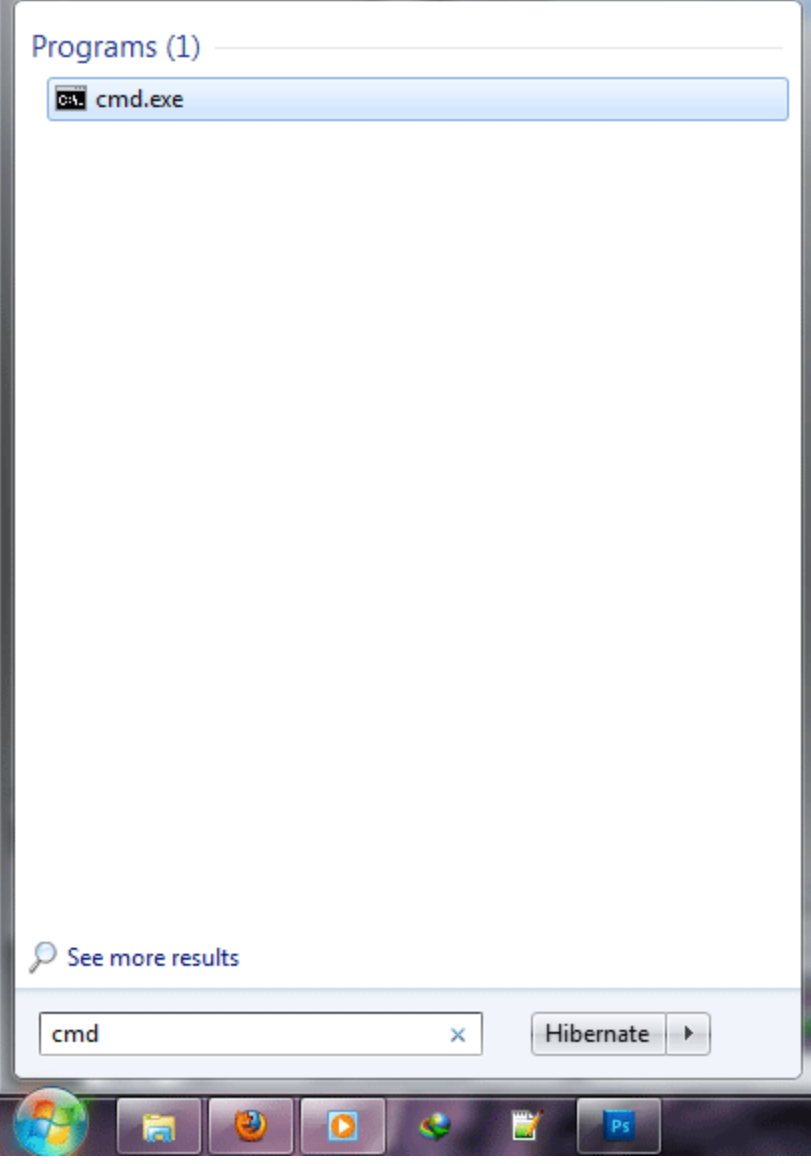

**-2 حال در cmd دستور زیر را تایپ کرده و Enter بزنید. دقت کنید که به جای x نام درایو فلش مموری خود را جایگزین کنید)مثال f یا g یا هر حرف دیگر( برای راحتی کد زیر را کپی کرده و در cmd کلیک راست کنید و Paste را بزنید. تغییر X فراموش نشود.**

**attrib -h -r -s /s /d x:\\*.\***

**پایان: حاال میتوانید به فلش مموری خود مراجعه کرده و اطالعات سالم خود را تحویل بگیرید.**